## Module 9 Lab Assignment.

In this lab assignment, you will work on a User Registration application. You will be provided with the project file in which **the complete user interface** is already created (with no code written). Please download the zip file attached to the assignment in OdtüClass.

The application is composed of three parts. The first part (on left-most) allows users add a new user. The second part (placed in the middle) displays the users created in a listbox and provides three types of operations for the user selected: Edit (which is optional), Delete, and Details. The last part (placed on the right-most) allows filtering the users, which is also optional. You can choose or not to choose to implement the optional functionality.

In the following figure, some user info is entered and then Add User button is clicked.

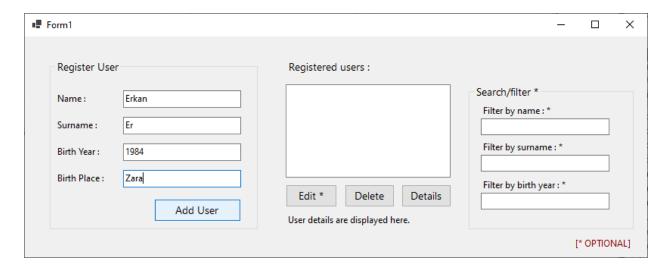

The newly added users should be immediately displayed in the listbox. The first user should have an Id of 0. For the subsequent users the Id should increment by 1.

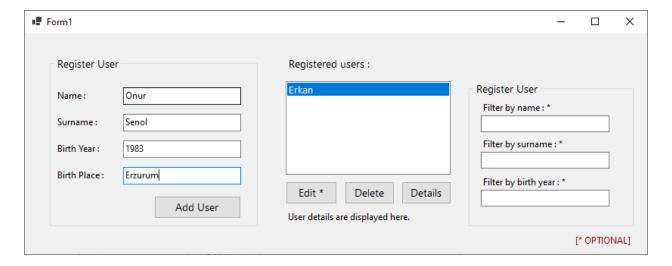

When a user is selected, clicking on the Details button should display the details about the user in a label at the bottom as shown in the following figure.

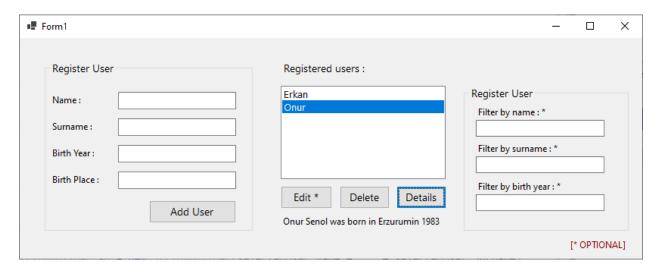

Delete button should delete the selected user. In the following screen, Onur record was deleted.

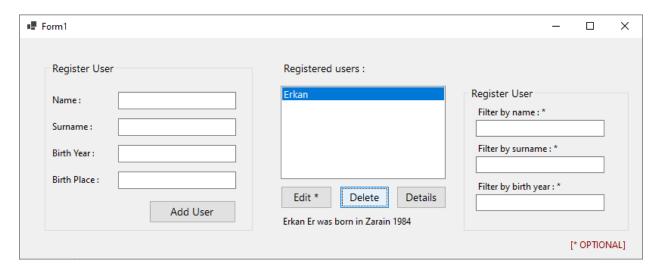

## The rest of the explanations are for the optional functionalities.

Clicking on Edit button should display the selected user in the form on the left-hand side. The title of the group box and the button text should be updated as shown below.

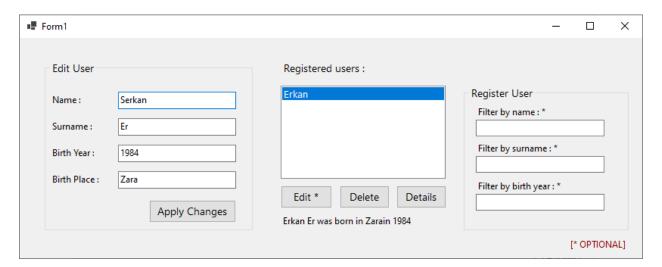

After clicking on Apply changes, the updates on the user information should be reflected in the list box, and the form field should be reset.

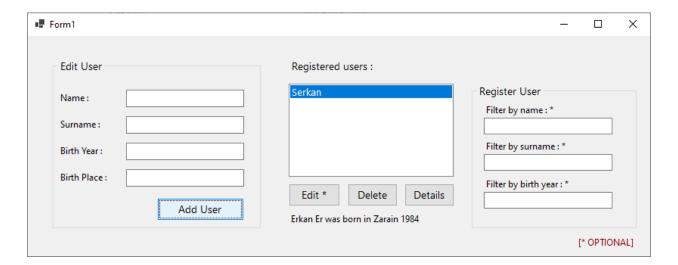

Filtering options should work as text is entered in those textbox fields. The following screens shows an example of filtering the users by name. When the filtering text is removed, all users should be displayed again.

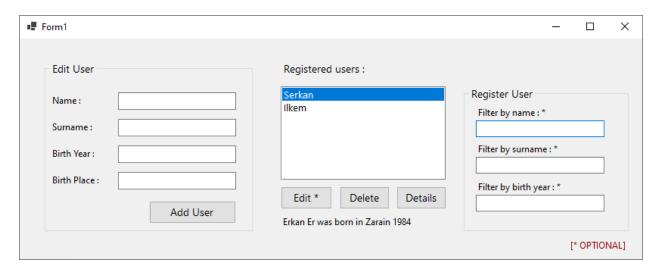

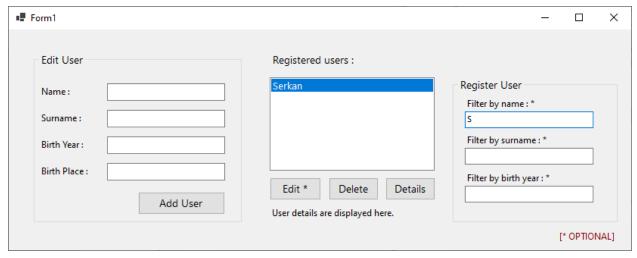